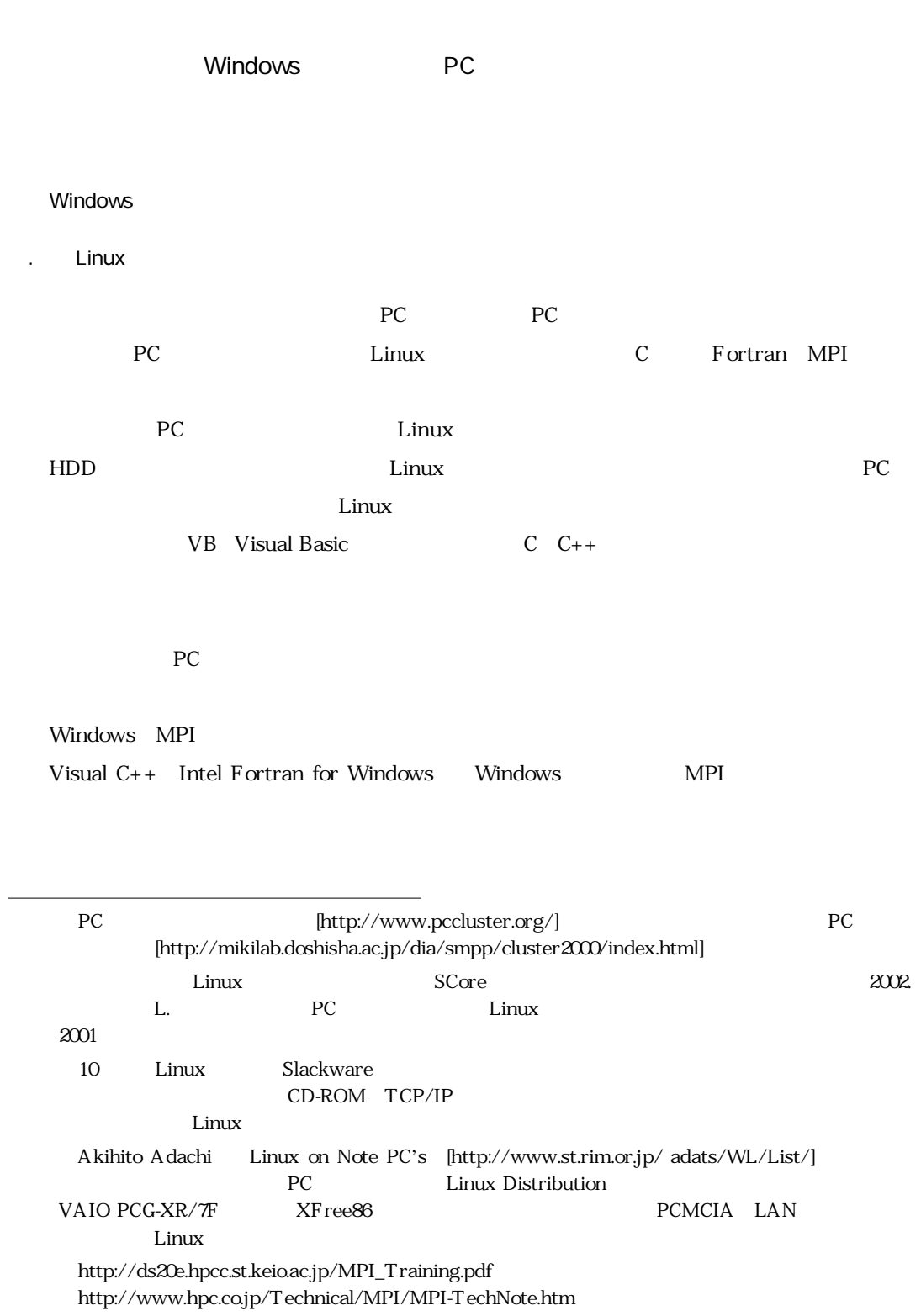

Ì

10 PC PC

 $VB$ 

 $100 \quad \text{PC}$ マシングラウンした場合も自動的に再現する...というような立場に再現する...というような立場に 派なものを用意しようとする準備だけでも大変。そんなことを考えると...「うーん,またの機会に 1.2 interval in the set of the set of the set of the set of the set of the OS Windows XP Professional Windows 2000 Professional  $\blacktriangleright$ 高価なWindows Serverを買う必要もないし,同じWindowsとはいってもOS換装するの  $\triangleright$  Windows98/98SE/ME Software for Unix 35 Cygwin UNIX Linux さんたい しゅうしょく しゅうしゅう しゅうしゅう しゅうしゅう しゅうしゅうしゅう MPI MPICH-NT  $\blacktriangleright$ MPICH-NT NT-MPICH<sup>10</sup> MPI/Pro WMPI Web [http://www.zerotown.com/webdata/access/os\_01.htm] XP 2000 Vindows 2004 76.6% 98/98SE/ME ール Macintosh しょうしゃ しゅうしゃ 2.5% しゃしん Macintosh **7 MPI** Linux/UNIX Windows Windows Service Windows95 98/98SE/ME Windows Service 8 Microsoft UNIX Wersion 2.2 Wersion 3  $V$ ersion 3.5 $V$ ersion 3.5 $V$ ersion 3.5 **EXECUTE:** Software for the Vindows Software for Unix Interix UNIX http://www.cygwin.com/] gcc

10 http://www.lfbs.rwth-aachen.de/users/karsten/projects/nt-mpich/

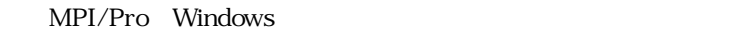

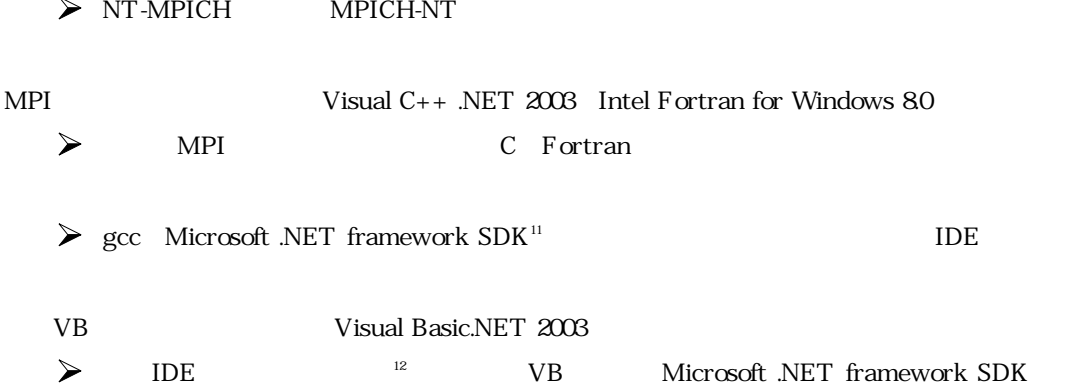

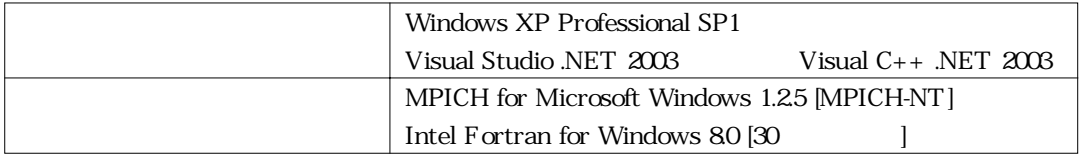

Visual Studio .NET

 $P_{\rm C}$ 

 $11 \quad \text{VC++}, \text{VB}, \text{C#}$  $IDE$ 

 $12$ 

Visual Studio .NET 2003

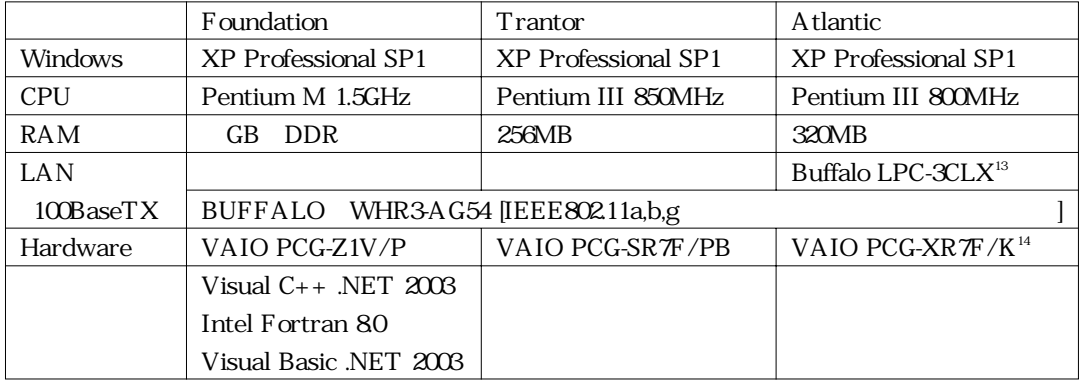

Foundation, Trantor, Atlantic Transform with the state of the state of the state  $\ddot{x}$ 

.MPICH on Windows

**MPICH** 

MPICH.NT

\* mpich.nt.1.25.exe" 2004

 $1.25$ 

http://www-unix.mcs.anl.gov/ashton/mpich.nt/

MPICH.NT

[SETUP][NEXT][YES]

Foundation, Trantor, Atlantic

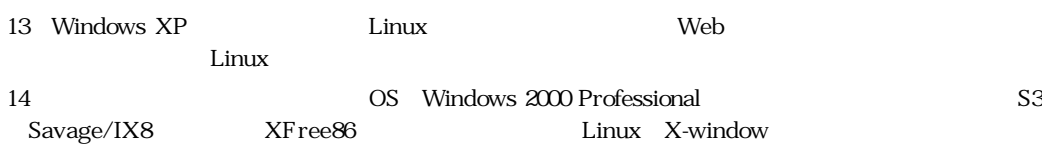

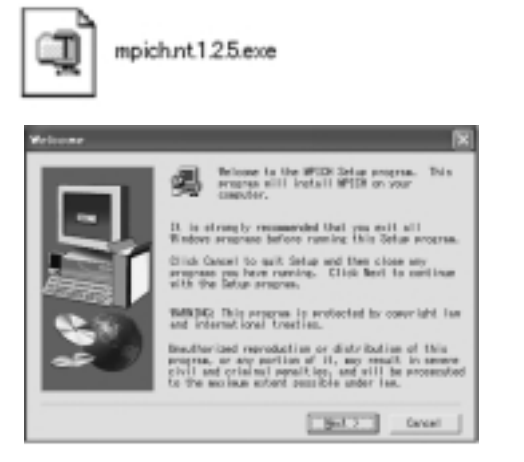

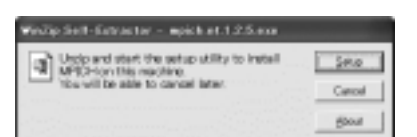

MPICH.NT

mpich configuration

tool

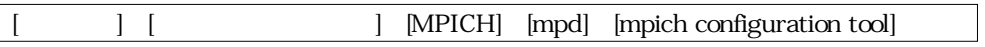

Select the hosts to configure

2)Enter the password to connect to remote mpd's

mpd MPICH Windows

 $\mathbf{mpd}$ 

Apply Apply Single

[Apply] [Apply Single]

and writing rates  $\mathbb{R}$ Plan Ne F Toyot faced F on als hour **Situate** Enter the passwording connect to the JΓ  $10.05 \pm 0.022$ Tall is Gason

pich configuration tool

Visual C++ .NET2003 MPICH.NT

[mpich.nt  $\lbrack \mathbf{X} \rbrack$  \\ SDK \ Examples \ nt

(1)開始<マシン=Foundation>

**7+40 編集D 国語空間 あたいさめ ウールコ へんプレ** 

◎ M · ◎ · 彦 「 P ## 10 2669 | 同· **CO Diffugue FleAvoid6DOE** 

7r(627r898935

**US RICOLOSINISTS** O CROWNER WA COMERA

**7.08** El Eneplos<br>El tri PASO

[example.dsw] Visual Studio .NET 2003

Visual Studio 60

[ | Visual Studio .NET 2003

**DOM** 

# Visual

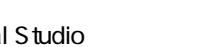

Mardell

wisiw

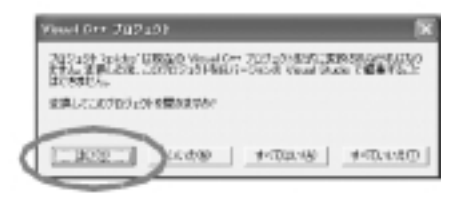

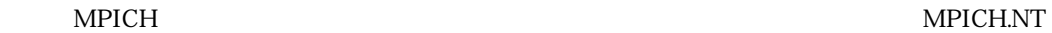

 $\langle$  = Foundation>

#### endel to the mandel that the state  $\mathbf{I}$  is the state of  $\mathbf{I}$  is the state of  $\mathbf{I}$  is the state of  $\mathbf{I}$  is the state of  $\mathbf{I}$  is the state of  $\mathbf{I}$  is the state of  $\mathbf{I}$  is the state of  $\mathbf{I}$  is

問題であり15,ライブラリの順序を変えれば解決する。

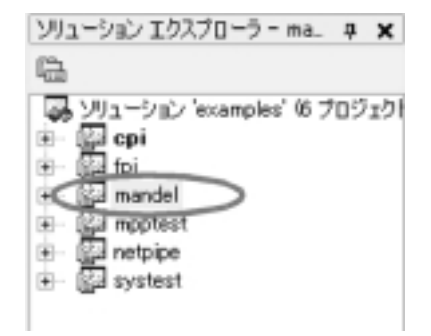

MPICH.NT
mandel

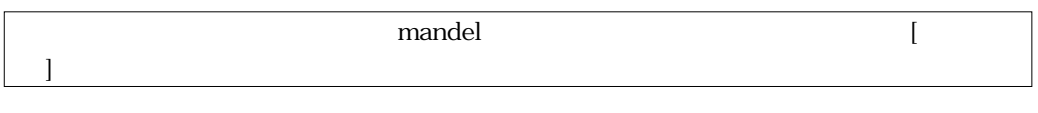

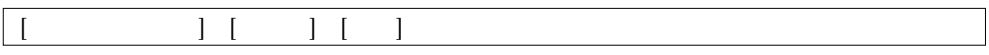

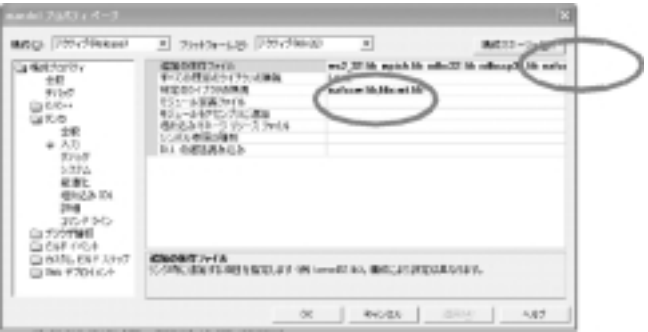

## libcmtlib nafxcw

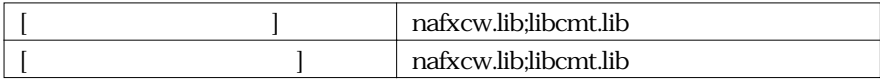

<sup>15</sup> http://www.kbalertz.com/Feedback\_148652.aspx

### $\langle$  =Foundation>

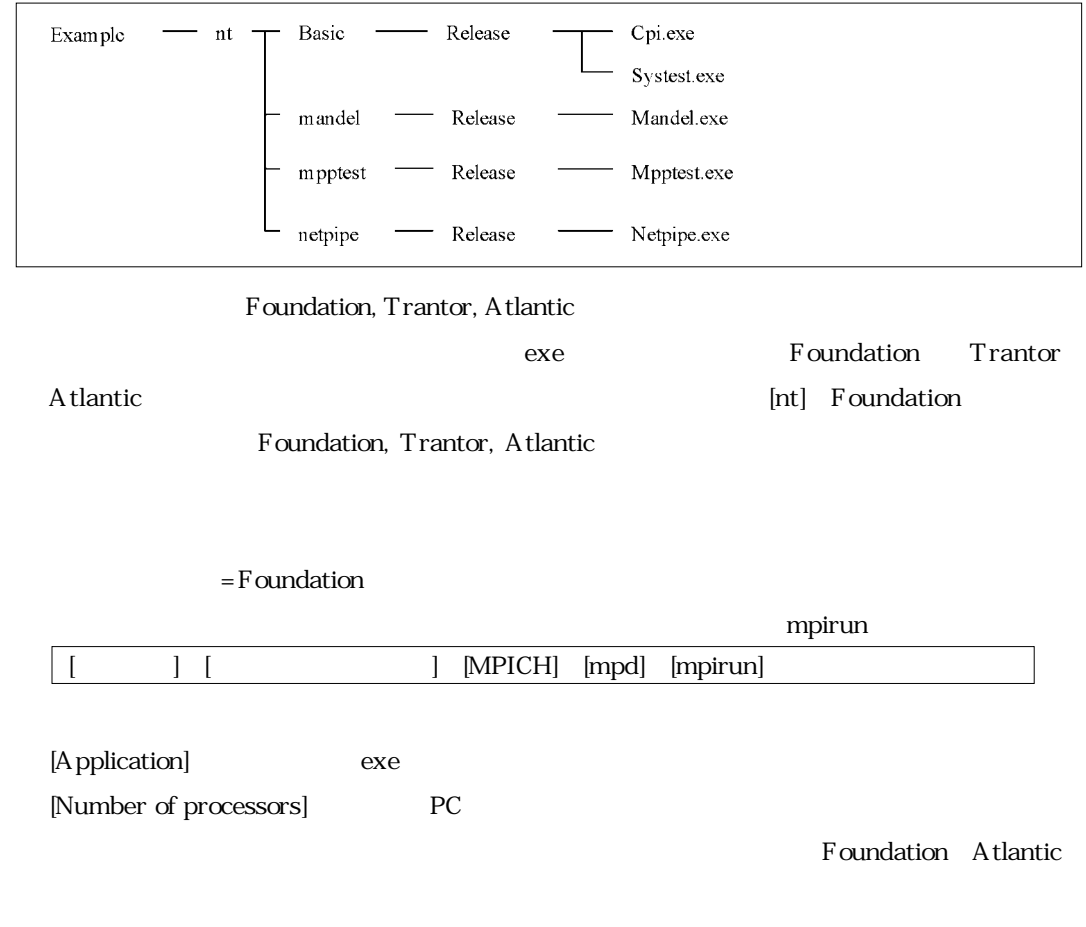

[Run]

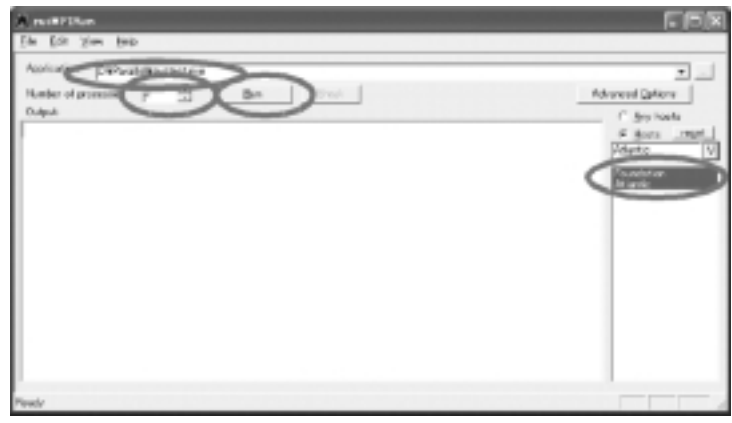

図6 並列実行開始!!

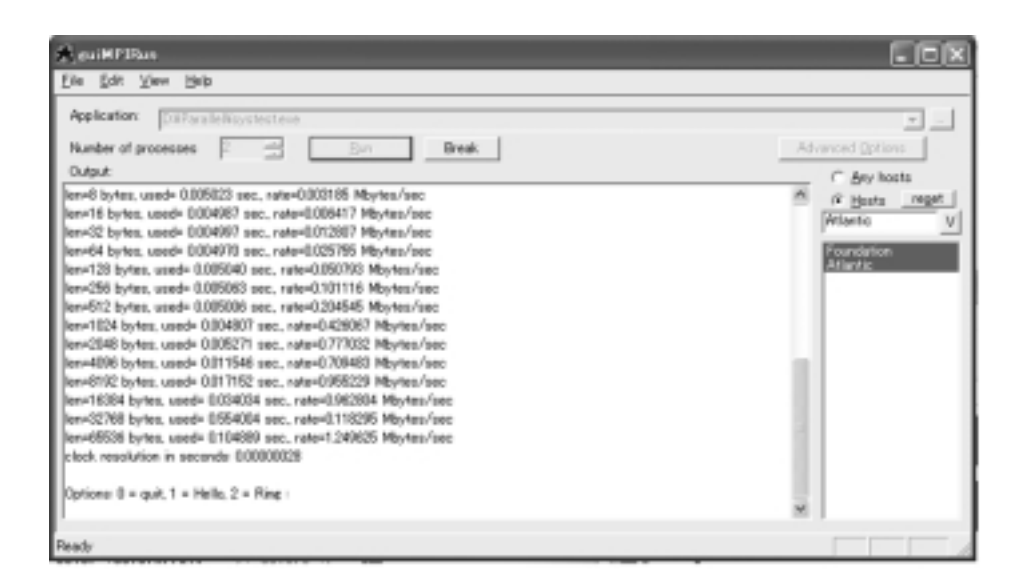

2.3 Visual C++ .NET 2003

Visual Studio.NET

[Visual C++ Win32 NPICH C  $Win32$  [OK]

 $\begin{bmatrix} 1 \end{bmatrix}$ 

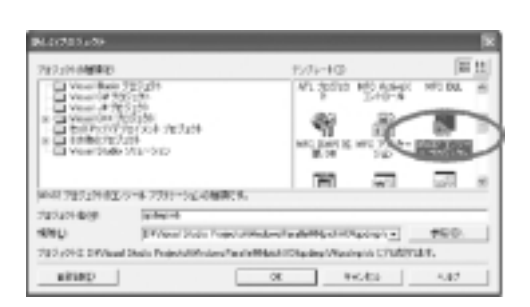

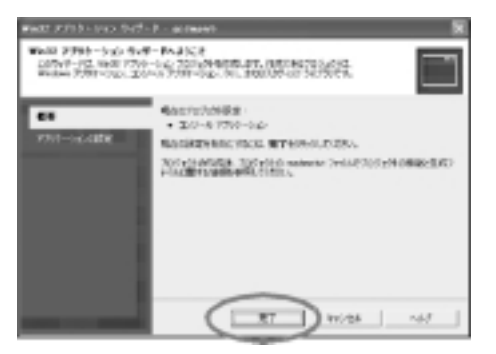

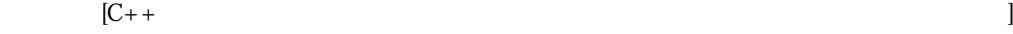

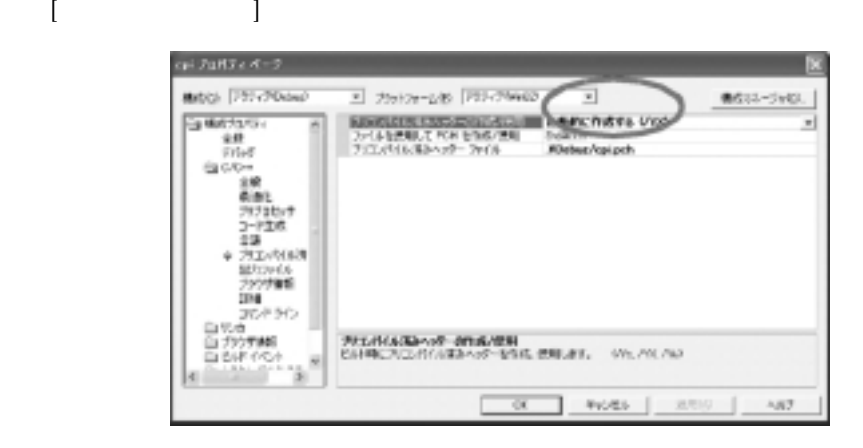

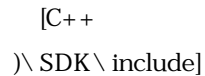

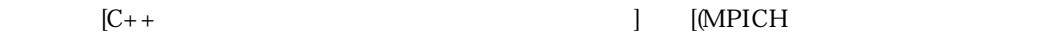

Vol. , No. 2004. 203

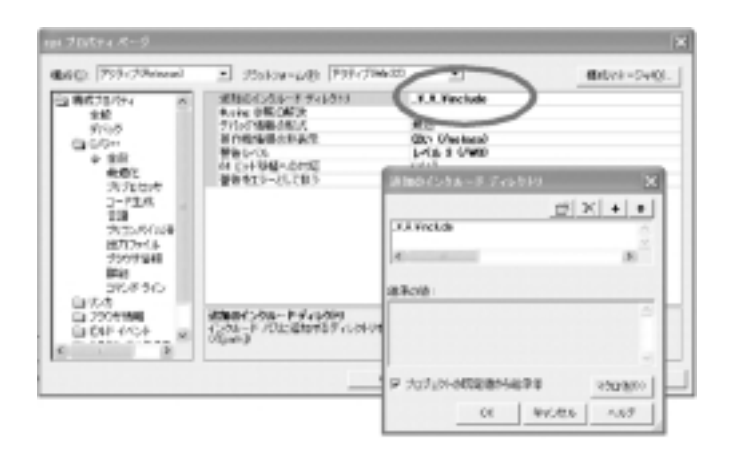

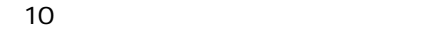

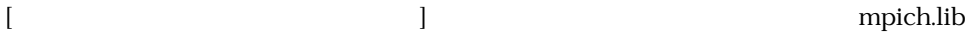

ws2\_32.lib, odbc32.lib odbccp32.lib

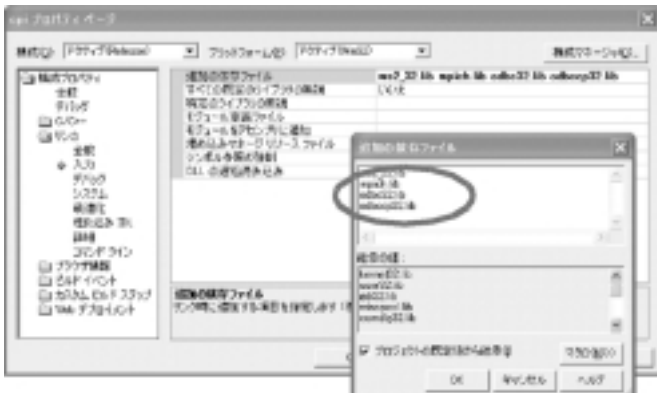

11

 $[$  [website the contract of the contract of the contract of the contract of the contract of the contract of the contract of the contract of the contract of the contract of the contract of the contract of the contract of

 $|\rangle$ \SDK\Lib]

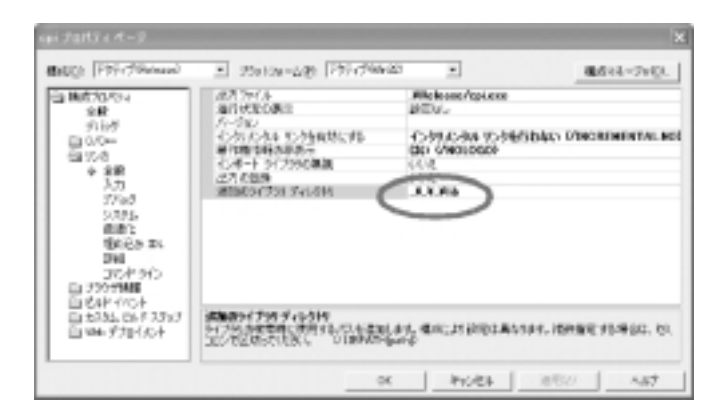

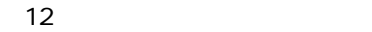

Intel Fortran for Windows MPI QCDMPI

QCDMPI<sup>16</sup> http://insam.sci.hiroshima-u.ac.jp/QCDMPI/index.html Intel Fortran 80 for Windows QCDMPI Fortran Fortran Fortran 30 URL [Survey][License Agreement][Registration]

http://www.intel.com/software/products/compilers/fwin/eval.htm

[C:\ Program Files\ Common Files\ Intel\ Licenses]  $[NEXT][YES]$ 

16 . QCDMPI. [http://insam.sci.hiroshima-u.ac.jp/QCDMPI/]

17 f2c Windows C and the Second f2c  $\alpha$ MPICH.NT Visual C++ Intel Fortran

Intel Fortran

とになる18

Visual Studio .NET [Intel Fortran Projects Console Application]  $[\mathrm{F\,inish}]$ . Corsole Authorize: Moord - author. see to the Fortum Console Application Woord<br>mixed province a create application project with the popular Tele as the come 再出 **SA Finish from an CONTRACTOR** .<br>When concretes the project use the period is maked of the be letter<br>short the perpetribution and this that are constant

makefile しょうかんしゃ いいかん Windows しょうこうしゃ いいしゅう しゅうしゅう しゅうしゅう

 $13$   $\ldots$   $\ldots$   $\ldots$ 

Fortran Linker

 $\overline{\phantom{a}}$ lateau

**ARC** 

 $-0.000$  .

Visual C++.NET
Fortran
MPICH

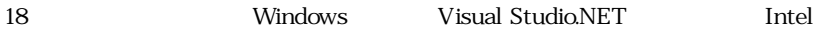

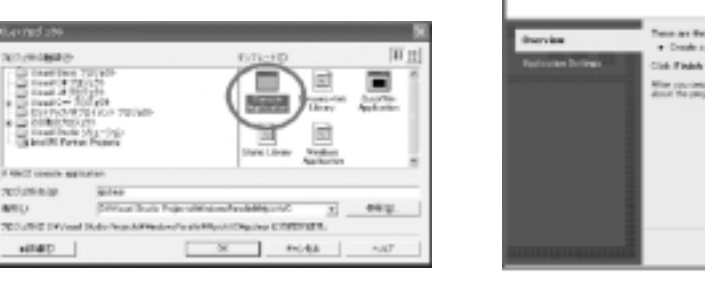

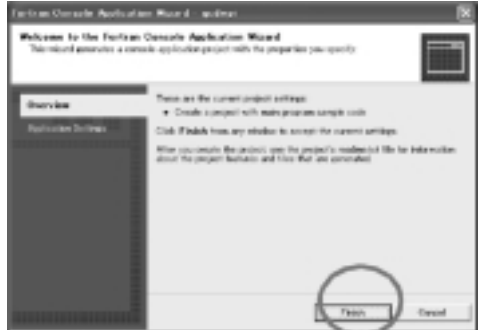

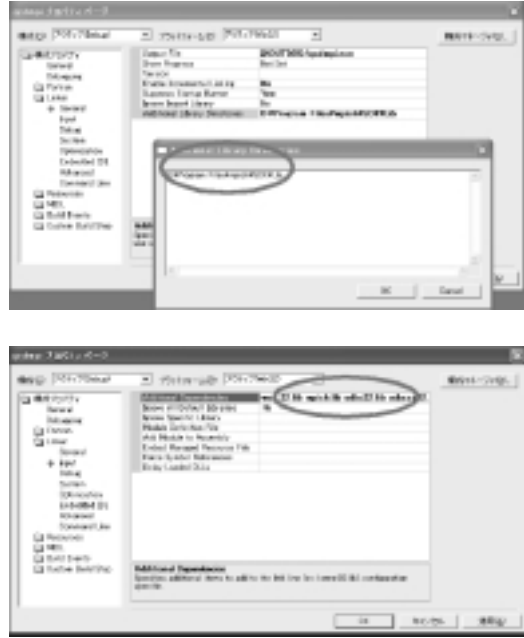

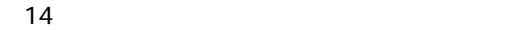

[Fortran Preprocessor] [Preprocess Source File]

# $YES$  #ifdef

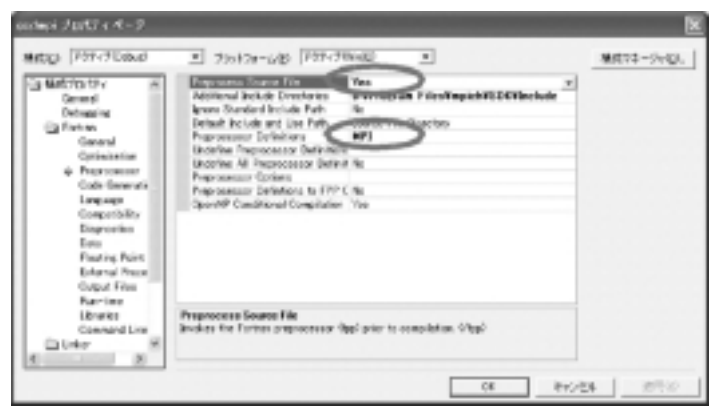

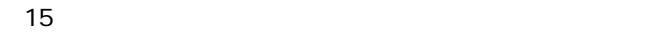

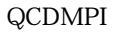

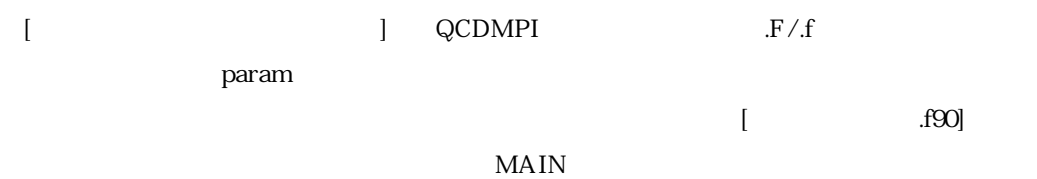

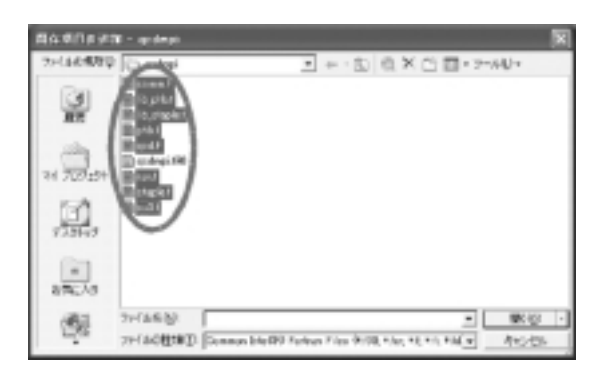

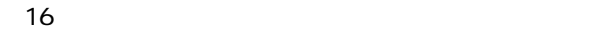

MPICH.NT mpirun

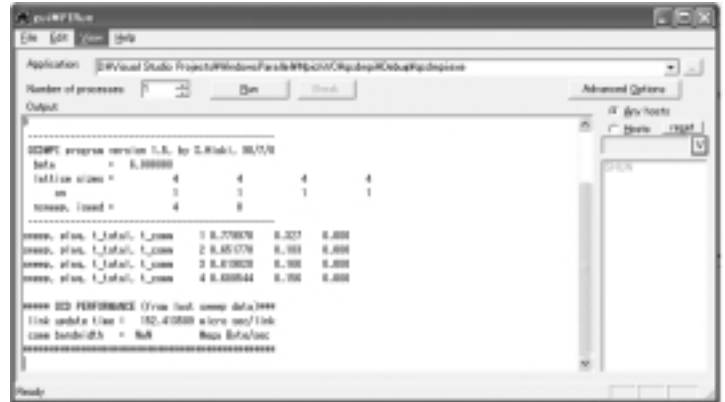

17 QCDMPI mpirun 19

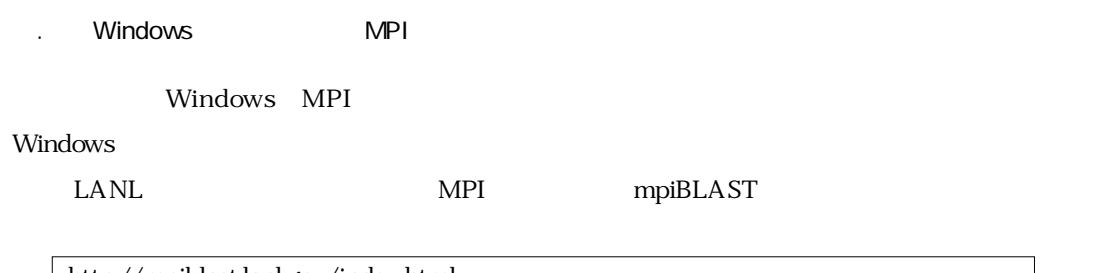

http://mpiblast.lanl.gov/index.html

## **PEACH**

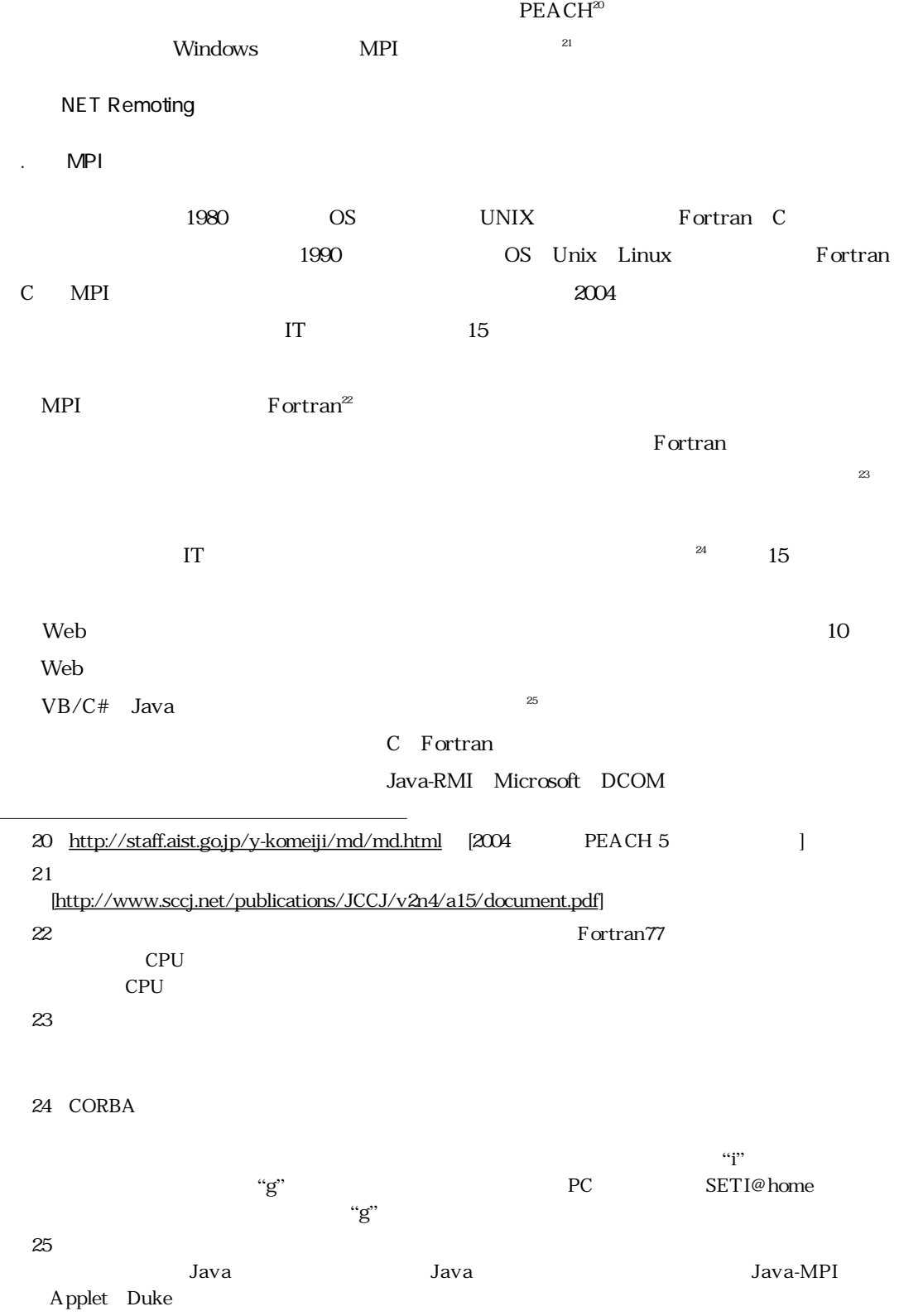

.NET Remoting

するので結構使われている。さすがにExcelとVBAを並列処理する現実的な方法はないが,VBの

 $\begin{array}{lll} \text{Excel} & \text{VBA} & \text{ } & \text{ } \\ \end{array}$ 

 $VB$ 

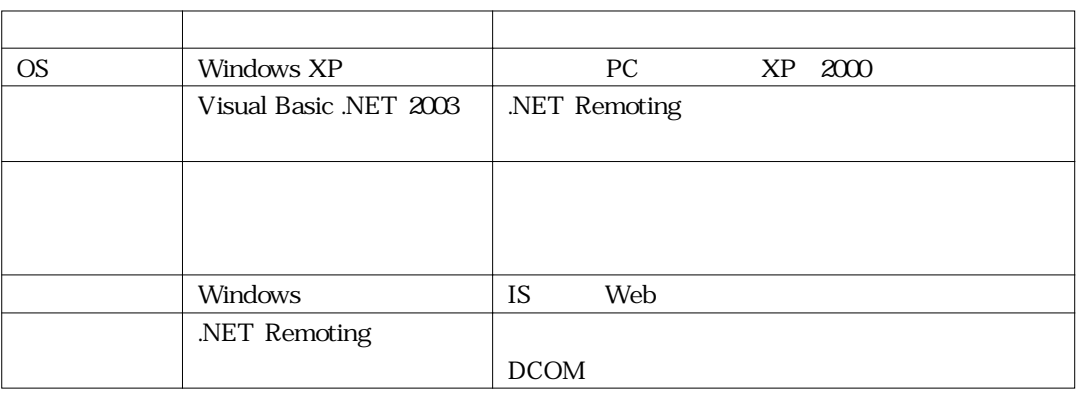

# MPICH

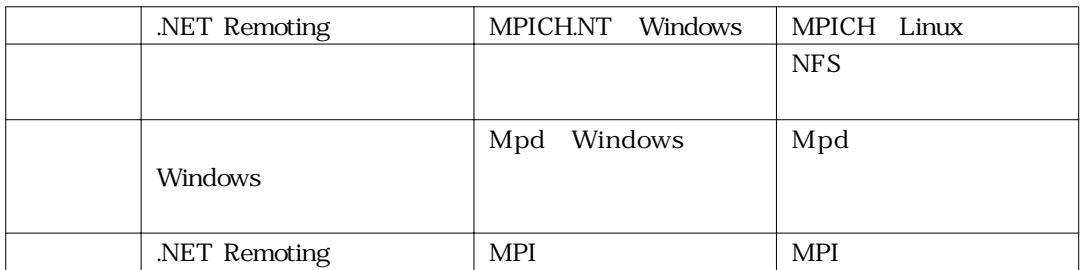

26 Excel VBA 2002

[http://www.geocities.co.jp/Technopolis/7126/excel\_fluid.htm]

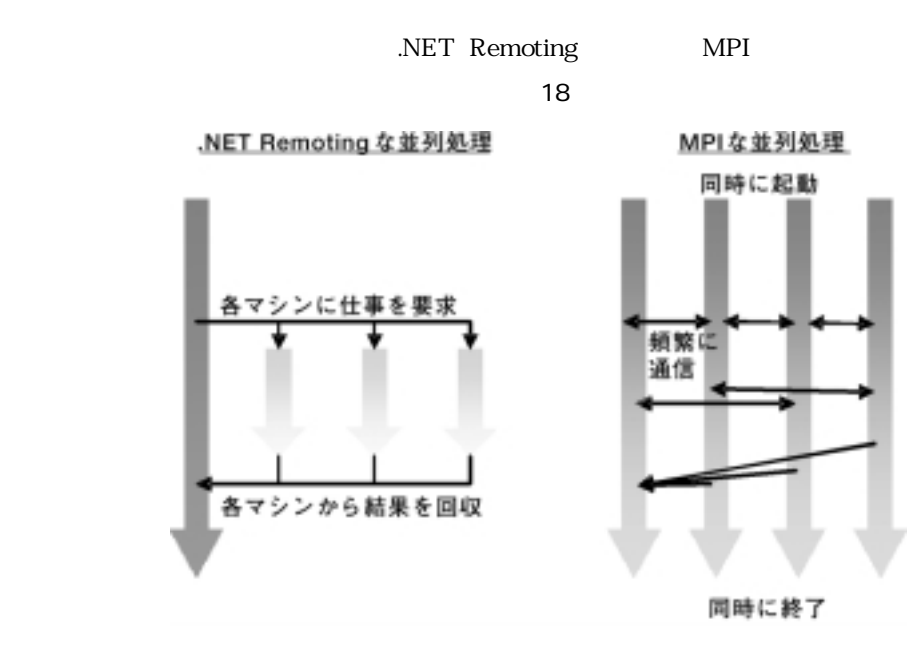

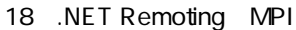

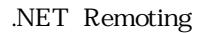

 $MPI$ 

[1] Ingo Rammer: "Advanced .Net Remoting in Vb .Net (.Net Developer)", Springer-Verlag, 2002. [2] Curan, Olsen, Pinnock: "Visual Basic .NET Remoting Handbook", Wrox, 2002. [3] Corway et al.: "Visual Basic .NET Windows Service Handbook", Wrox, 2002. [4] **I. The U.S. I. S. I. T. T. I. A. S. A. S. A. S. A. S. A. S. A. S. A. S. A. S. A. S. A. S. A. S. A. S. A. S. A. S. A. S. A. S. A. S. A. S. A. S. A. S. A. S. A. S. A. S. A. S. A. S. A. S. A. S. A. S. A. S. A. S. A. S. A** [1] NET Remoting  $[2]$ [3]  $[1]$  $[4]$ 

. Remoting

**Vindows マントのWindows マントの**Windows

## EXE/DLL

RemotingWindows.exe, RemotingMaster.dll, RemotingWorker.dll 
RemotingServer.exe, RemotingWorker.dll

#### exe/dll

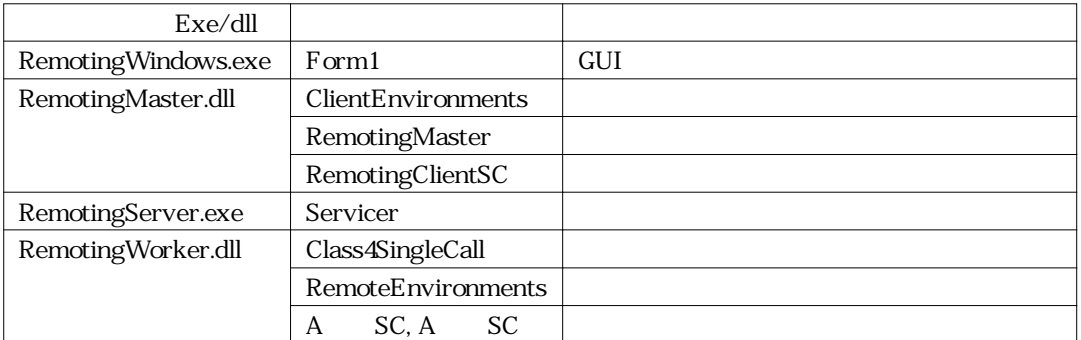

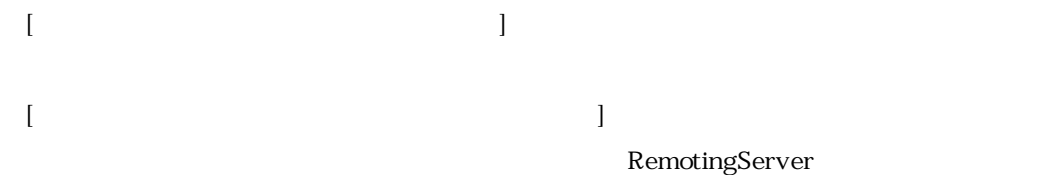

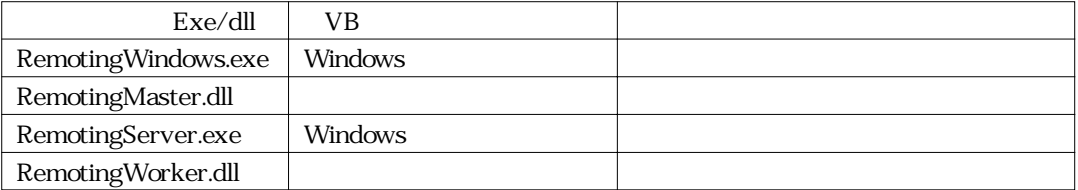

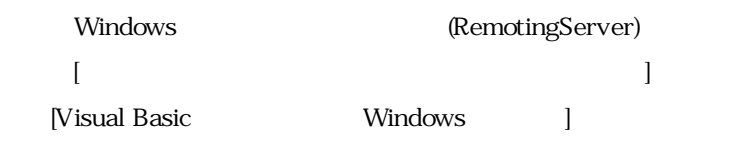

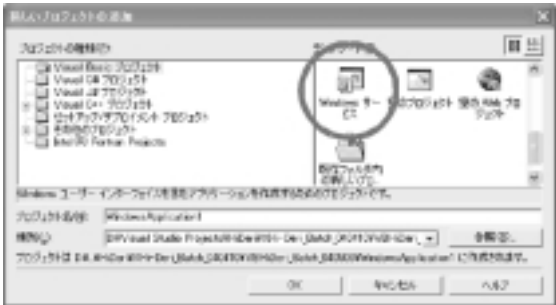

19 Windows

Service1.vb

 $W$ indows  $\mathcal{L}$ 

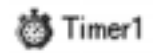

20 Windows

 $[$ 

Installer1 ProjectInstaller

[ServiceInstaller] [ServiceProcessInstaller]

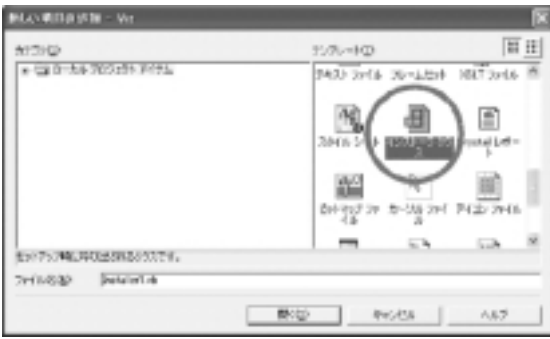

 $21$ 

[ServiceInstaller] [ServiceProcessInstaller]

[<sub>NET Framework</sub>]

ProjectInstaller

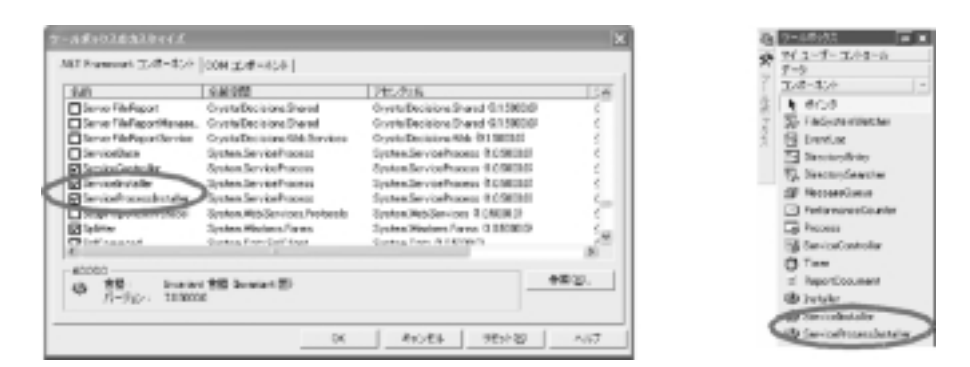

 $22$ 

**49** ServiceProcessInstaller1

49 ServiceInstaller1

 $23$ 

Visual Basic.NET

\* System.Runtime.Remotin"

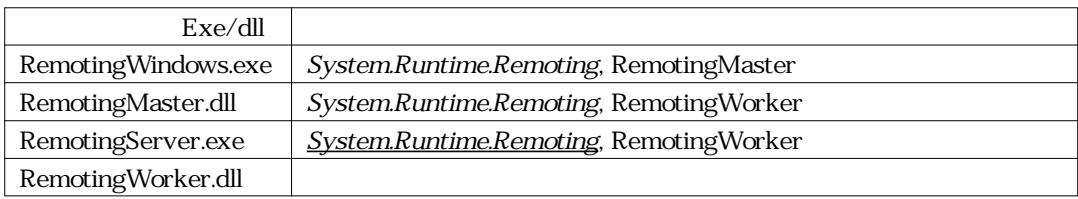

Public Class Class4SingleCall

Inherits MarshalByRefObject

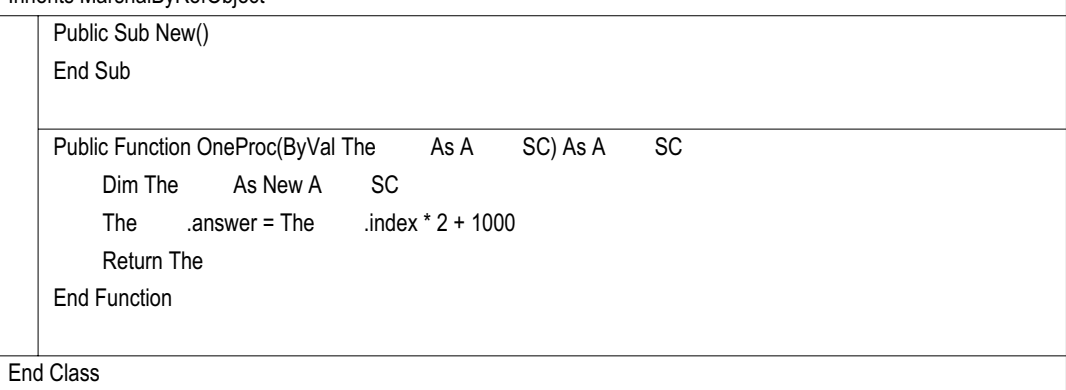

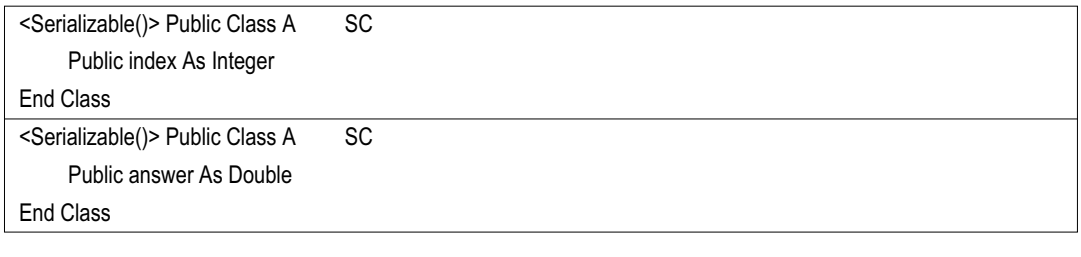

Windows Servicer

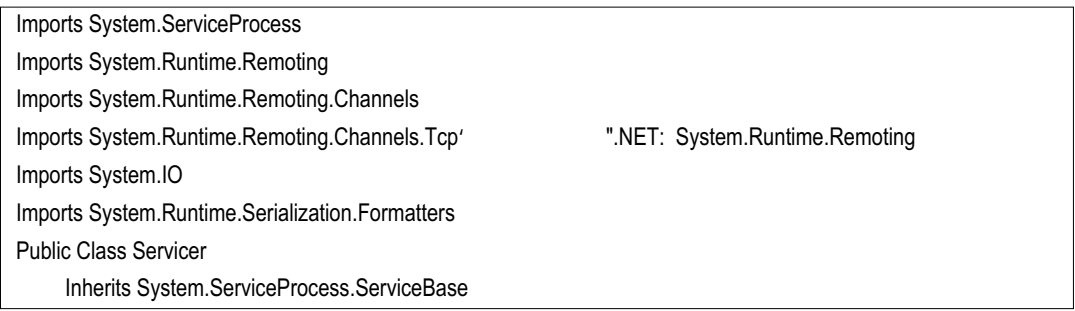

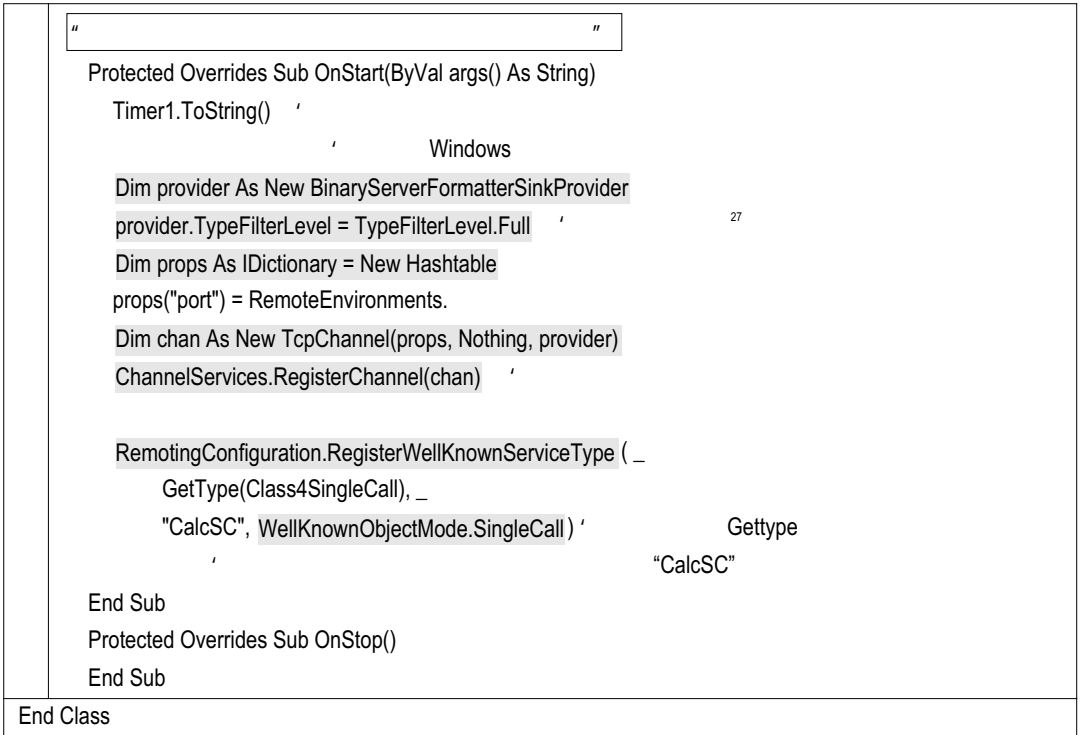

Timer1.ToString()

Web URL

RemotingConfiguration. Register

WellKnownSericeType

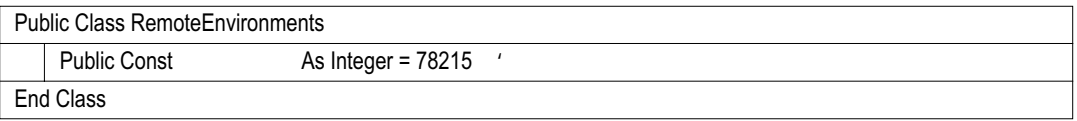

27 この記述は,Visual Basic.NET 2003用である。セキュリティ関連の変更により,Visual Basic.NET 2002 Web Web Visual Basic.NET 2002

Windows RemotingClientSC

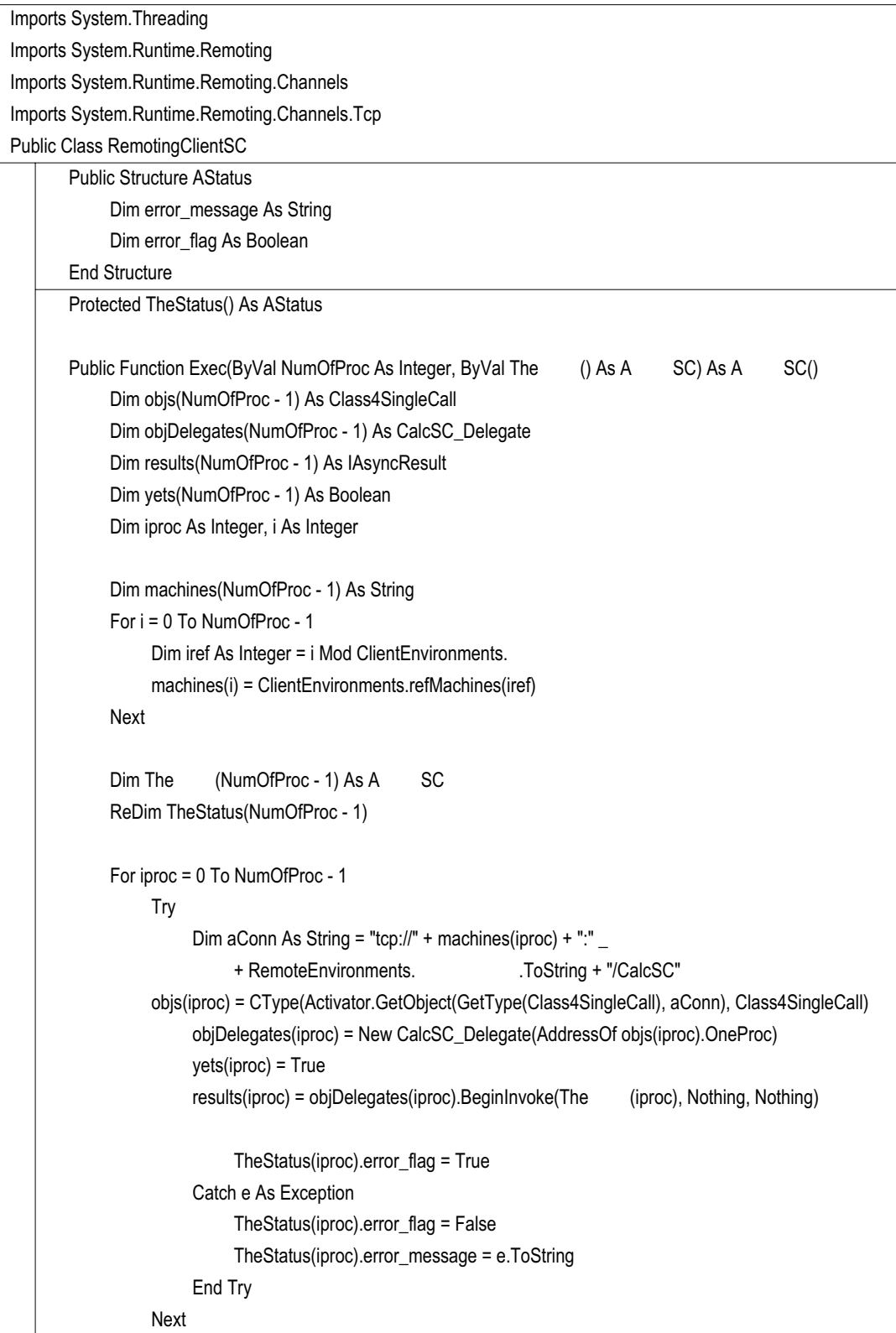

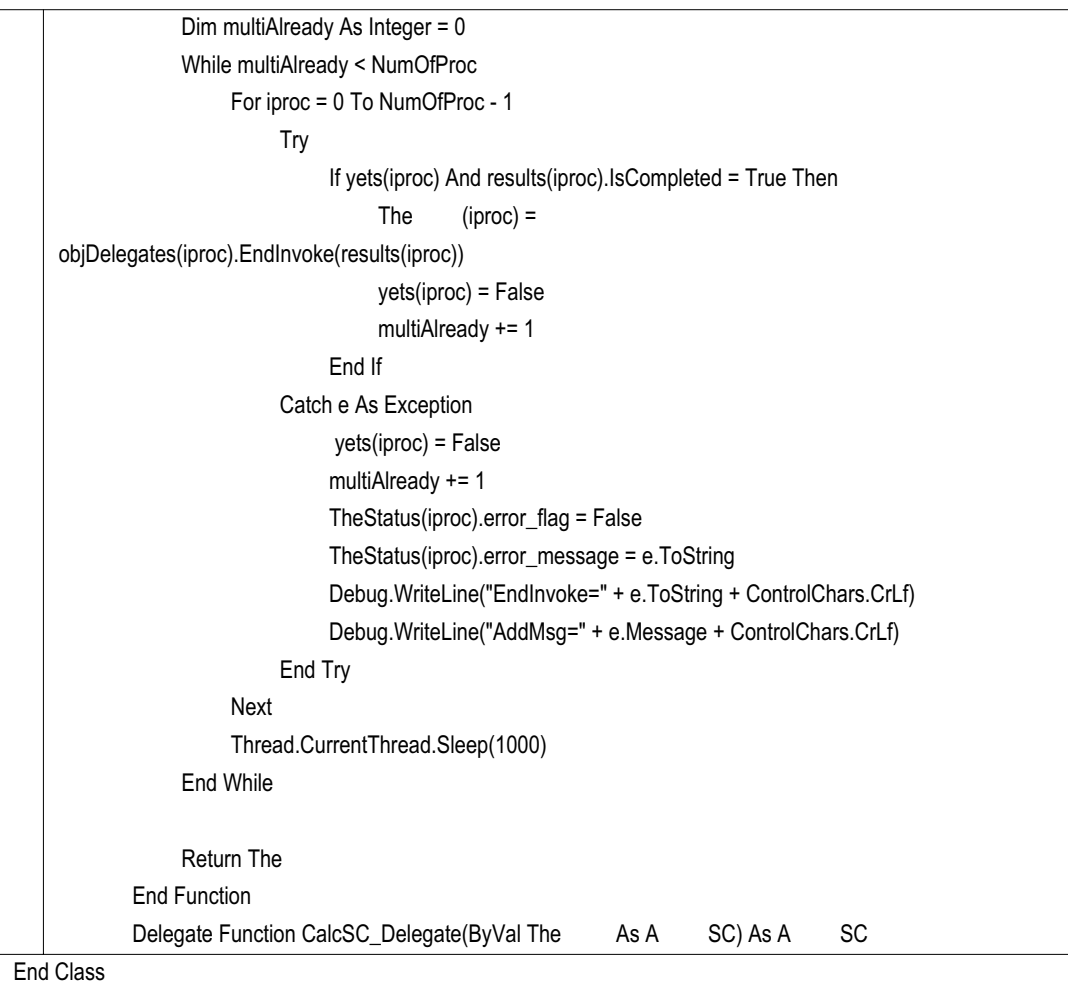

RemotingMaster

 $New<sub>W</sub>$ 

 $\begin{aligned} \text{TestSC} \end{aligned} \qquad \qquad \begin{aligned} \text{RemotingClientSC} \end{aligned}$ 

```
End Class
Imports System.Runtime.Remoting
Imports System.Runtime.Remoting.Channels
Imports System.Runtime.Remoting.Channels.Tcp
Public Class RemotingMaster
      Public Sub New()
           Try
                                                     'チャネルの設定,いつでもこう書く
           Catch e As Exception
           End Try
      End Sub
               ChannelServices.RegisterChannel(chan)
               chan = New TcpChannel()
               Dim chan As TcpChannel
      Public Function TestSC(ByVal NumOfProc As Integer) As String
           Dim iproc As Integer
           Dim SCobj As New RemotingClientSC()
           Dim The (NumOfProc - 1) As A SC '
           For iproc = 0 To NumOfProc - 1
               The (iproc) = New A SC()The (iproc).index = iproc
           Next
           Dim The () As A SC '
           The = SCobj.Exec(NumOfProc, The)Dim TheAnswer As String
           For iproc = 0 To NumOfProc - 1'TheAnswer += The (iproc).answer.ToString()
               TheAnswer += ControlChars.CrLf
           Next
           Return TheAnswer
      End Function
```
GUI RemotingWindows

RichTextBox

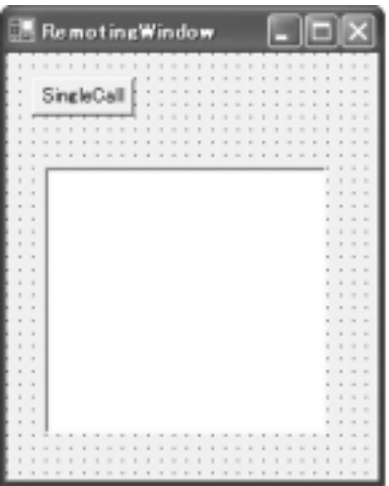

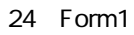

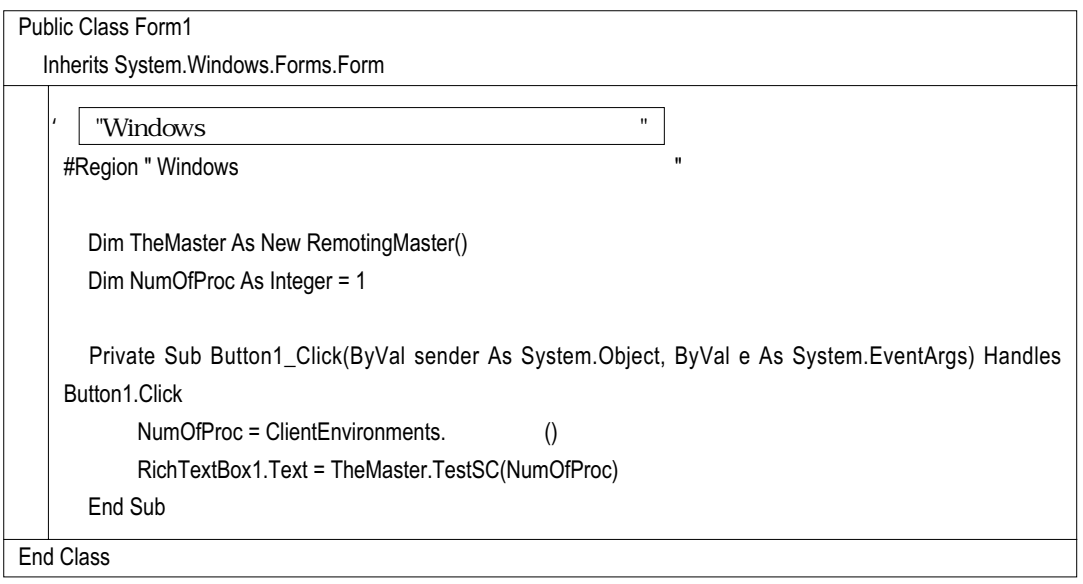

(10)環境設定用のClientEnvironmentsクラス

[machine]

Protected Shared \_refMachines() As String Public Shared ReadOnly Property refMachines() As String() Get If isLoaded = False Then loadfile() End If Return \_refMachines End Get End Property Protected Shared **As Integer** Public Shared ReadOnly Property () As Integer Get If isLoaded = False Then loadfile() End If Return \_ End Get End Property Private Shared ClientEnvironments As New ClientEnvironments() Private Sub New() loadfile() End Sub Protected Shared Function ConvertStringToByteArray(ByVal s As [String]) As [Byte]() Return (New UnicodeEncoding()).GetBytes(s) End Function 'ConvertStringToByteArray Protected Shared filename As String = "machines" Protected Shared isLoaded As Boolean = False Public Shared Function loadfile() As Boolean Try Dim fsread As New FileStream(filename, FileMode.Open, FileAccess.Read) Dim str As StreamReader = New StreamReader(fsread) Dim buffer As String = str.ReadToEnd() Dim linebuffer() As String = buffer.Split(ControlChars.Lf) Dim oneline As String Imports System.IO Imports System.Text Public Class ClientEnvironments

```
End Class
                 Dim it As IEnumerator = linebuffer.GetEnumerator()
                 Dim i As Integer
                 ReDim _refMachines(linebuffer.Length - 1)
                 = 0While it.MoveNext() = True
                     oneline = it.Current()
                      Dim wordbuffer() As String = oneline.Split(ControlChars.Cr)
                      If wordbuffer(i).Length > 0 Then
                           _refMachines(_マシン数) = wordbuffer(i)
                                      += 1End If
                 End While
                 str.Close()
                 fsread.Close()
                 Debug.WriteLine("<sub>="+</sup> _ ToString)</sub>
                 isLoaded = True
                Return True
           Catch
                 - = 1ReDim _refMachines(1)
                 _refMachines(0) = "localhost"
                 _refMachines(1) = "localhost"
                Return False
           End Try
       End Function
```
Remoting

<u>(Aliadows Windows), windows</u>

**Windows** 

 $[$  $[$ 

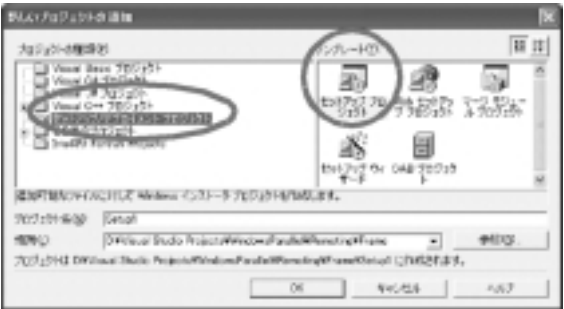

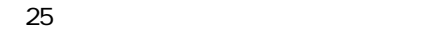

[Transference of the state of the state of the RemotingWindows RemotingServer

RemotingWoker RemotingMaster

[RemovePreviousVersion] True

[ or ] Windows

Microsoft .NET framework 1.1 Visual Studio .NET 2003 Visual Basic .NET 2003 Microsoft .NET framework  $1.1^{28}$ 

Microsoft .NET Framework Version 1.1 [Microsoft Download Center]

RemotingServer RemotingWindow

"machine"

3.4 実行

<sup>28</sup> Windows Server 2003 .NET JavaVM+JIT

 $\sim$  5  $\sim$ 

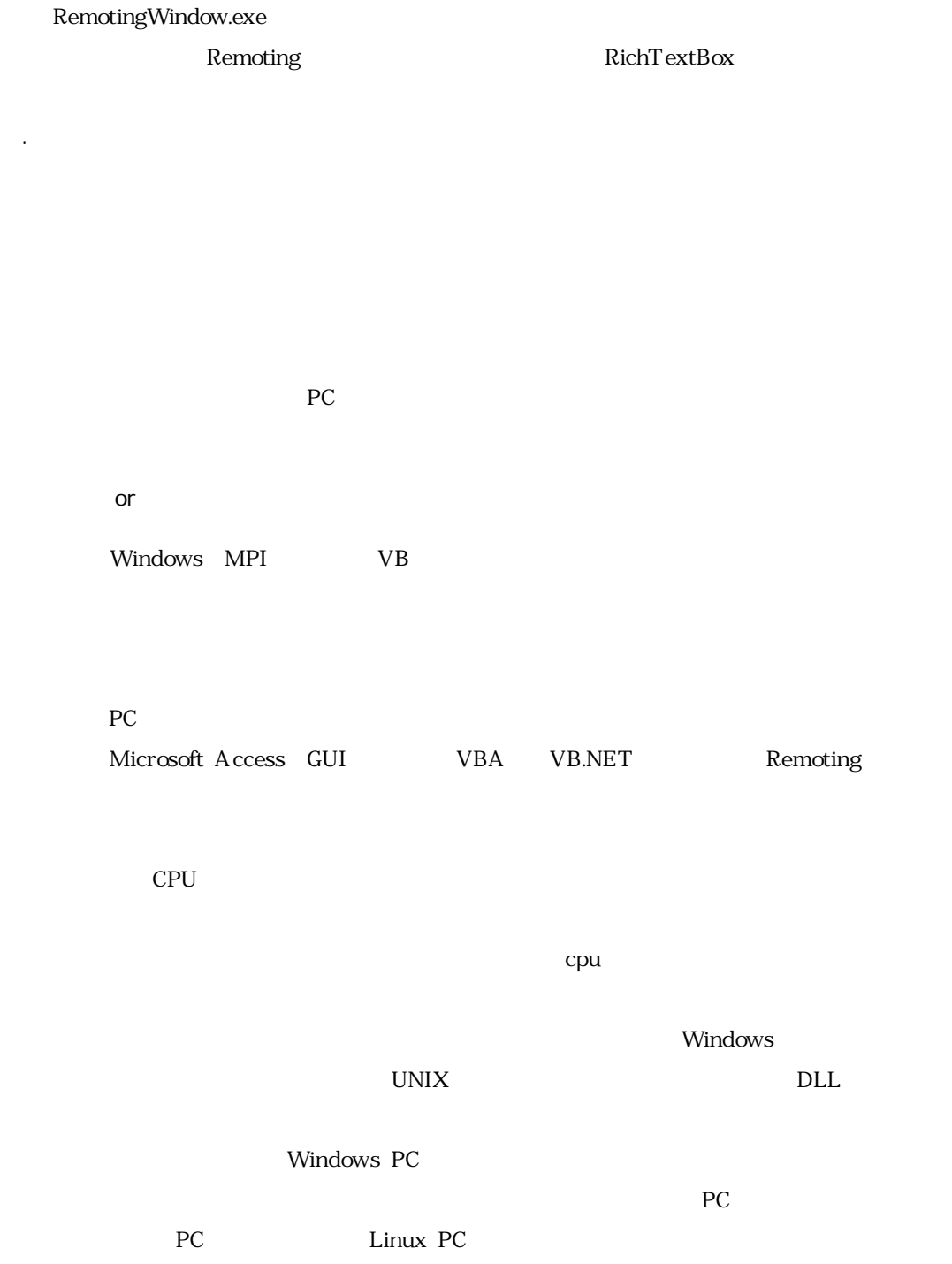

 $PC$ 

い(図26)

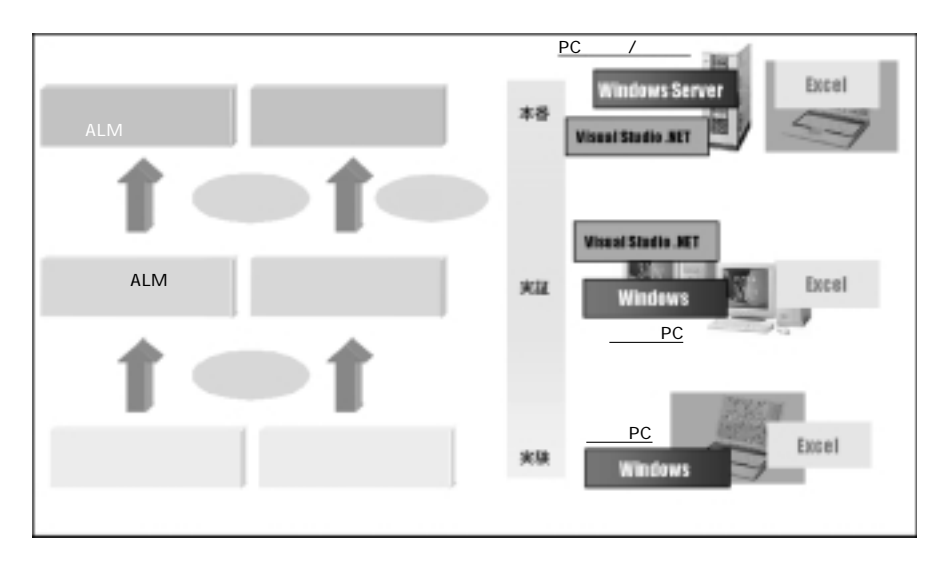

26 Windows Windows